## *DESCENDANCY RESEARCH---FINDING NAMES FOR THE TEMPLE USING FAMILY SEARCH ---- ROOTSMAGIC ---- ANCESTRY*

## By W. Haws 6/26/2015

You want to be Temple sufficient, but are frustrated because you cannot find any "green arrows" - names of people who need their Temple ordinances using descendancy or cousin research? The following describes one method to find cousin names for the Temple without looking for "green arrows". The process isn't easy, but it works. It involves using Family Search, Rootsmagic and Ancestry.com simultaneously. (other programs with Familysearch will work just as well). This systematic approach keeps track of your relationship to cousins to ensure compliance with Church policy and facilitates quick re-starts when you have to leave and return to your work at a later time.

Here is the method described in a nutshell:

- 1. Rootsmagic is the platform you use to see your relationship to the cousins you are working on and to track where you are in the process as you move up and down your family tree.
- 2. Family Search provides some Research Hints and allows you to reserve names.
- 3. Ancestry.com provides many more additional research hints than are available on Familysearch.
- 4. Share information between the 3 programs to accomplish what you want.

## ROOTSMAGIC SET UP

- 1. Start a new file with you as the root person. Enter basic information about yourself.
- 2. Use the **Share data** in Rootsmagic with family search to create a partial family tree as you randomly move up the tree from you to one of your ancestors born in 1700 or before. Just randomly go up the tree. Sometimes follow the husband and sometimes follow the wife. There is no need to enter all the children or every bit of information. You will end up with something like the following:

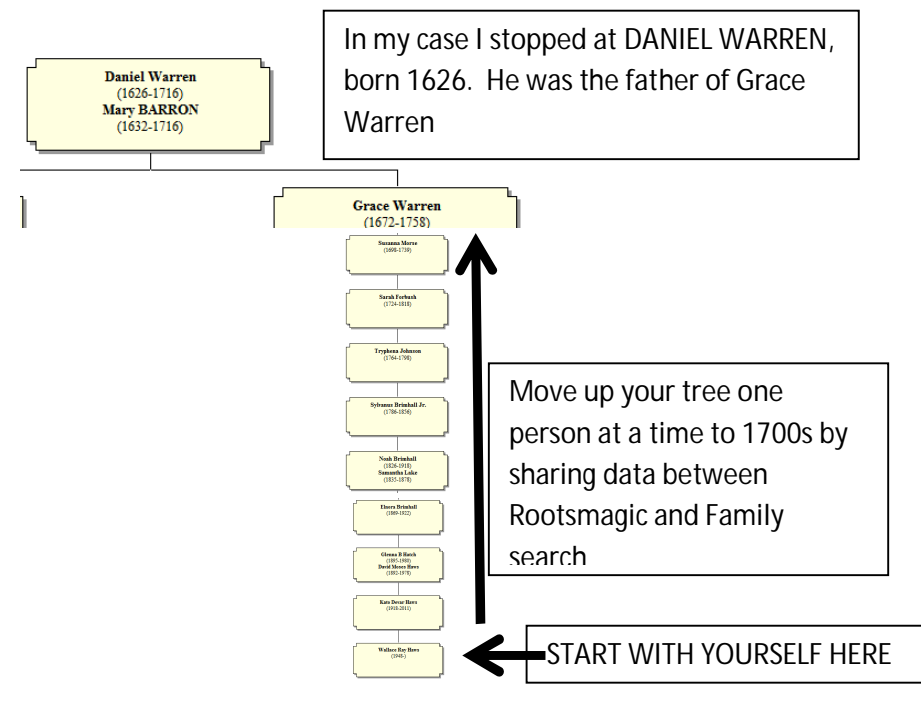

Now come forward in time. In this example, you would select one of the children of Daniel Warren other than Grace Warren (your direct ancestor) and come down the tree. Share data for couples between Rootsmagic and Family Search as you randomly follow a line one individual at a time to a person born just prior to 1905. Enter the name of the spouse to the line you follow, but it isn't important to enter the names of all the children in each generation from Familysearch into Rootsmagic at this point in the process. You will end up with something like the following:

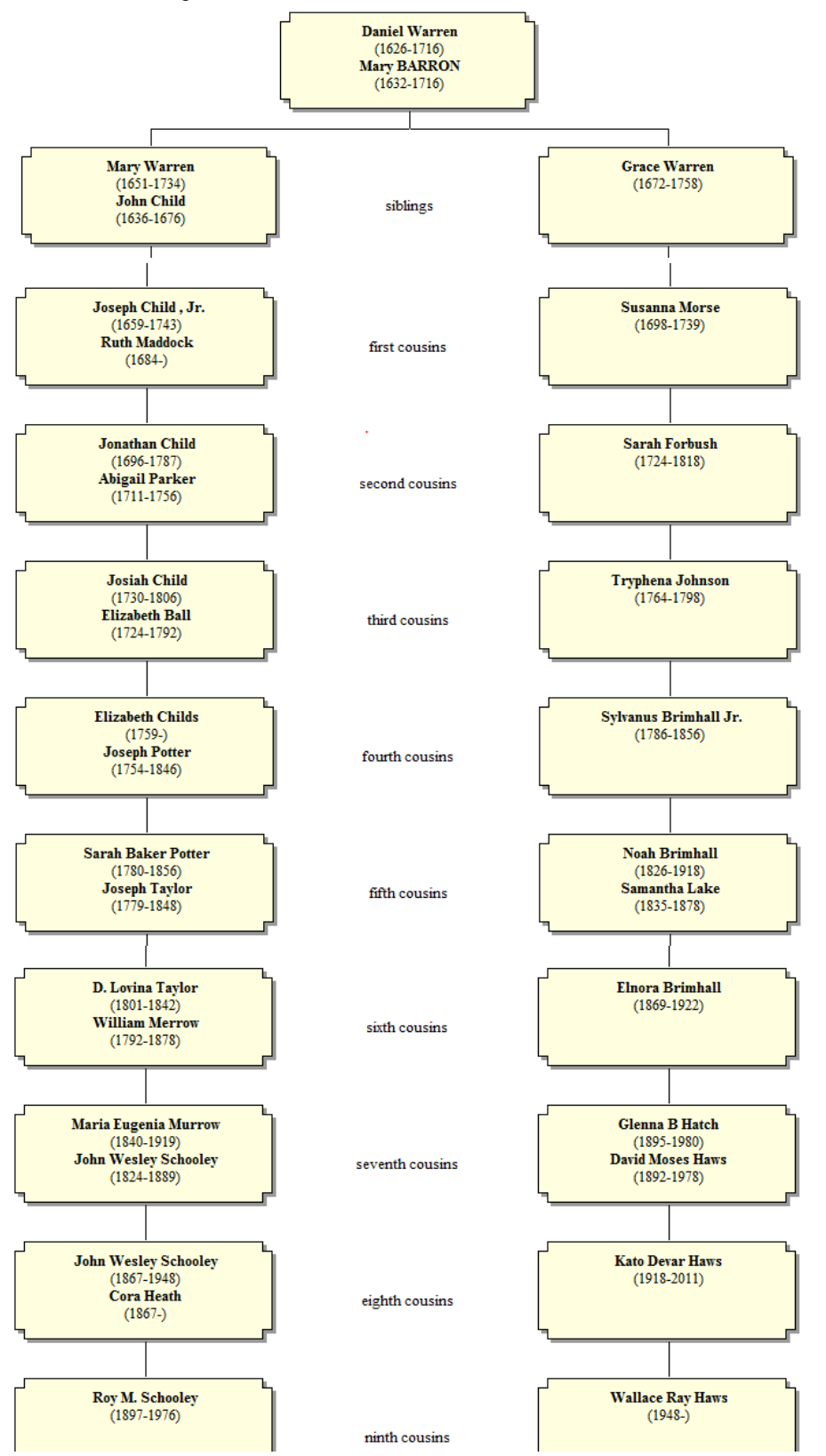

In the example, I am the 9<sup>th</sup> cousin to Roy M Schooley born in 1897. My Rootsmagic file is now synced with Familysearch up to Roy Schooley. Now I research beginning with Roy Schooley moving back up the family tree toward David Warren one family at a time. In the process I will be adding records, cleaning up duplicates, adding new people and reserving Temple names as I find them. ANCESTRY.COM

I want to create a new Ancestry.com family file that matches my Rootsmagic and Family Search File so I can benefit from the power of the Ancestry records research tools. Open Ancestry.com. Start a new tree. Call it anything you want. In my case I called it the "Warren Family Tree" for Daniel Warren. The starting person will be the last cousin you entered in Rootsmagic. I my case it was Roy M Schooley.

## RESEARCH PROCESS

Now follow a back-and-forth process. Move up the tree, then back down the tree one family and one child at a time looking for the following.

- Children that lived long enough to get married, but no spouse is shown in Family Search.
- Husband and wife with no children showing in Family Search, but might have had children.
- People in Family Search who do not have enough vital dates/places to do the Temple work which would be available with a little research to find missing vitals. All you need is a name with one date and place to create a valid Temple Ordinance.
- And of course any "green arrows" you stumble across

*There are a potential 3 million descendants of Daniel Warren born in 1700*! Build the Ancestry.com tree using the "share" feature between Familysearch and Ancestry.com to build the Ancestry tree in sync with FamilySearch. Between Ancestry.com and Family Search hints, you are going to find missing data and people and reserve names for the Temple. I guarantee it!

Keep track of where you are on the family tree by sharing between Rootsmagic and Family Search as you go. Use the "color" coding feature in Rootsmagic to highlight in red color the people and families as you finish your analysis of each. For example, when you are finished looking at a family, color code in red the father, his spouse and all his descendants red at the same time. This way, you can quickly determine which families you are finished with and pick up right where you left off when you finish and restart. The follow are screen shots from Rootsmagic.

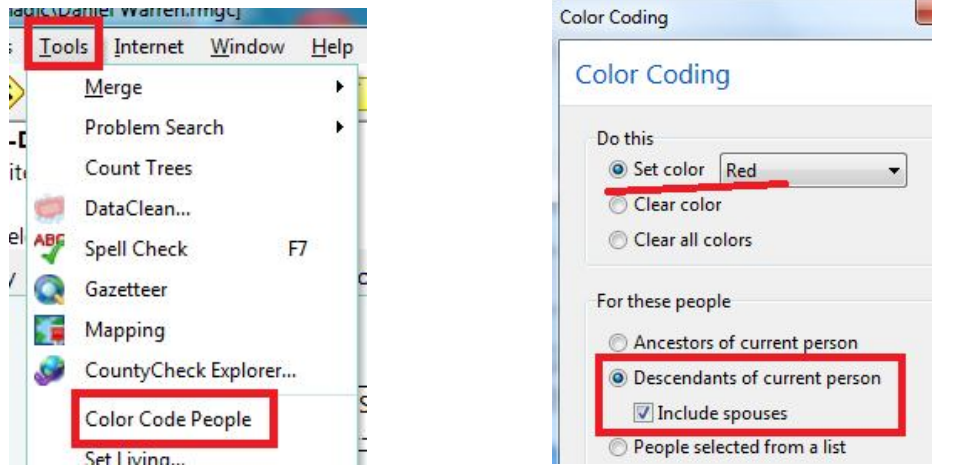

Remember Church policy says you can do Temple work for cousins who share a common ancestor with you. You can also do their spouses, but do not submit the spouse's brothers and sisters, parents or ancestors.